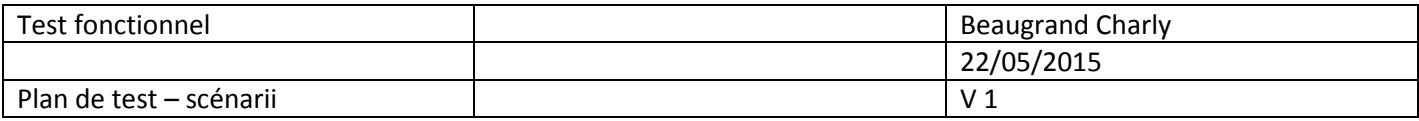

# **Plan de test**

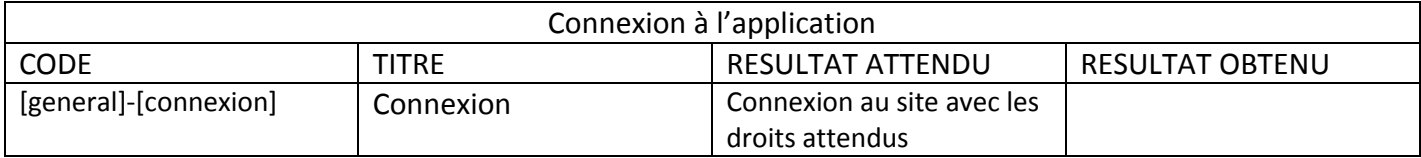

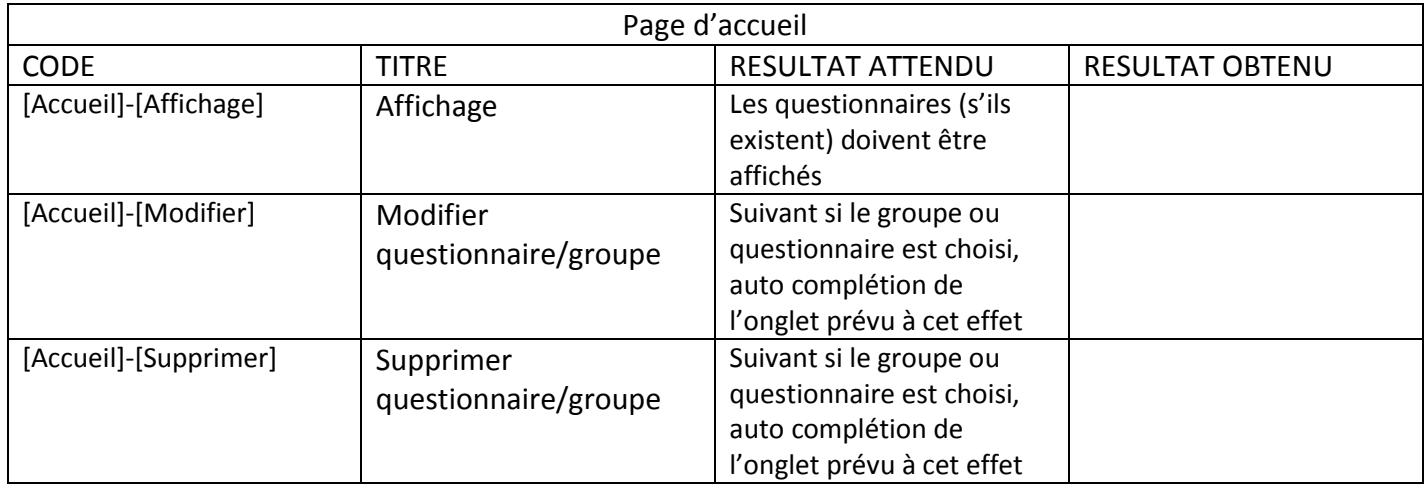

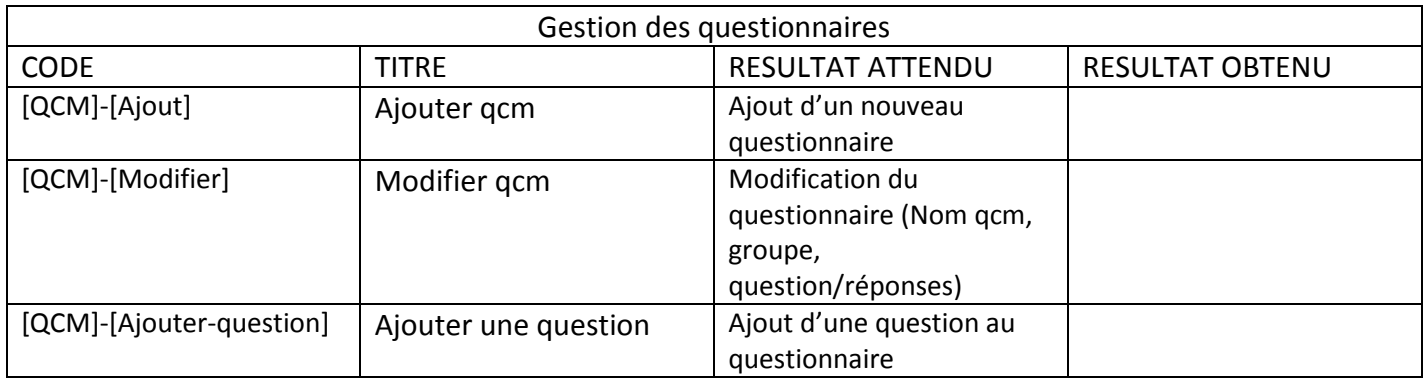

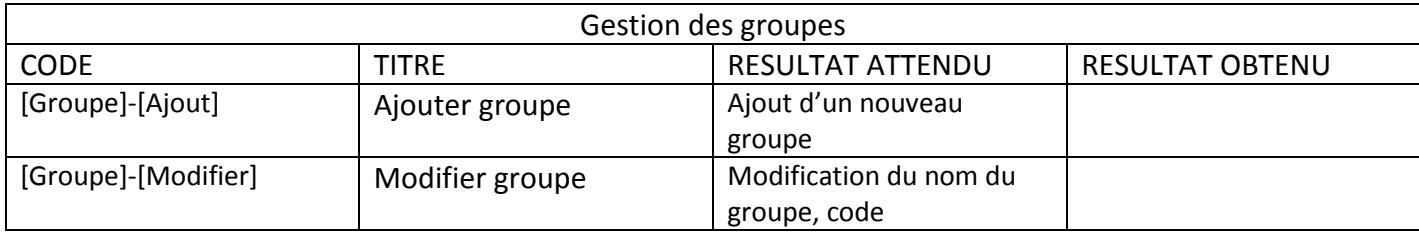

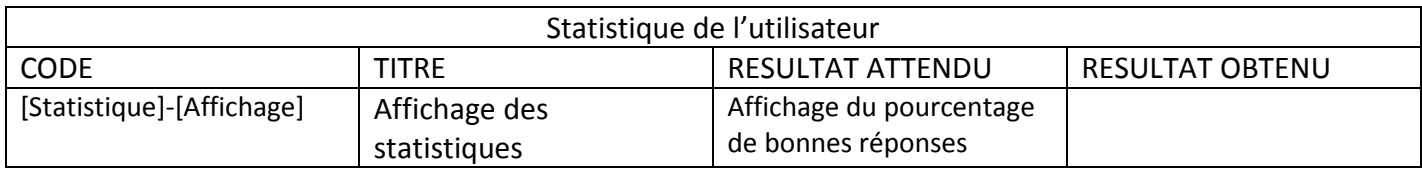

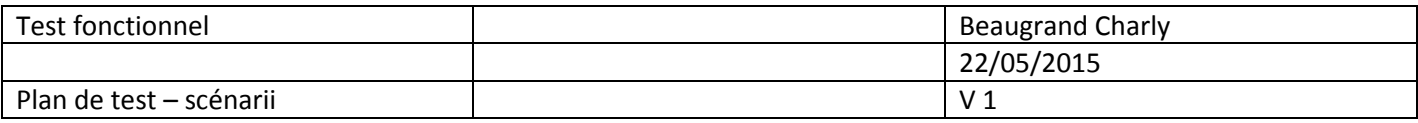

## **Scénario d'usage**

Code scénario : [general]-[connexion] Cas d'utilisation : Connexion au service

Description du scénario : L'utilisateur de l'application doit pouvoir gérer le service suivant ses droits.

## Situation initiale :

- L'utilisateur est sur la page de connexion
- Il possède des identifiants

## Actions :

- Saisie du login
- Saisir du mot de passe

## Résultat attendu :

Connecté avec les privilèges associés.

## Résultat obtenu :

Code scénario : [Accueil]-[Affichage] Cas d'utilisation : Affichage des données après connexion

Description du scénario : L'utilisateur voir rapidement ses questionnaires.

## Situation initiale :

L'utilisateur est connecté

## Actions :

1. Aucune

## Résultat attendu :

Consulter les questionnaires

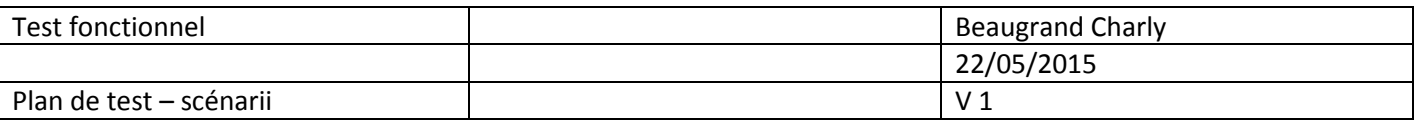

Code scénario : [Accueil]-[Modifier] Cas d'utilisation : Modification d'un questionnaire ou de son groupe

Description du scénario : L'utilisateur veut modifier un questionnaire ou groupe

## Situation initiale :

- L'utilisateur est connecté
- Avoir au moins un questionnaire

## Actions :

- 1. Sélection d'un questionnaire
- 2. Choisir de modifier un questionnaire ou groupe

## Résultat attendu :

 2. L'onglet qui s'ouvre est celui qui correspond au choix fait entre questionnaire et groupe, les champs sont pré-remplit des informations existantes.

## Résultat obtenu :

Code scénario : [Accueil]-[Supprimer] Cas d'utilisation : Suppression d'un questionnaire ou de son groupe

Description du scénario : L'utilisateur veut supprimer un questionnaire ou groupe

## Situation initiale :

- L'utilisateur est connecté
- Avoir au moins un questionnaire

## Actions :

- 1. Sélection d'un questionnaire
- 2. Choisir de supprimer un questionnaire ou groupe

## Résultat attendu :

2. Le questionnaire est supprimé et n'apparait plus dans la liste des questionnaires

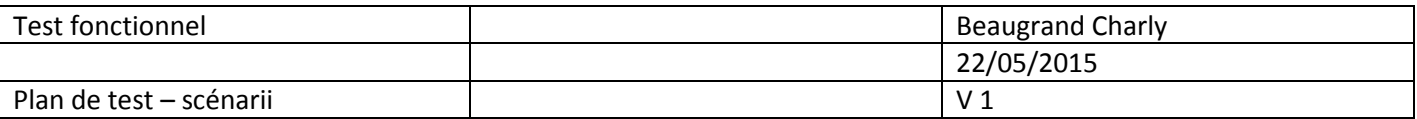

Code scénario : [QCM]-[Ajout] Cas d'utilisation : Ajouter questionnaire

Description du scénario : L'utilisateur veut ajouter un nouveau questionnaire à un groupe

Situation initiale :

- L'utilisateur est connecté
- Avoir au un groupe

## Actions :

- 1. Saisir nom questionnaire
- 2. Choisir groupe
- 3. Saisir question
- 4. Saisir réponse
- 5. Cocher une ou deux bonnes réponses
- 6. Valider le questionnaire

## Résultat attendu :

2. Le questionnaire est créé

## Résultat obtenu :

Code scénario : [QCM]-[Modifier] Cas d'utilisation : Modifier questionnaire

Description du scénario : L'utilisateur veut modifier des informations.

## Situation initiale :

- L'utilisateur est connecté
- Le questionnaire existe

## Actions :

- 1. Modifier champ de saisie (Nom qcm, groupe, questions, réponses)
- 2. Valider la modification

## Résultat attendu :

2.Le questionnaire est modifié

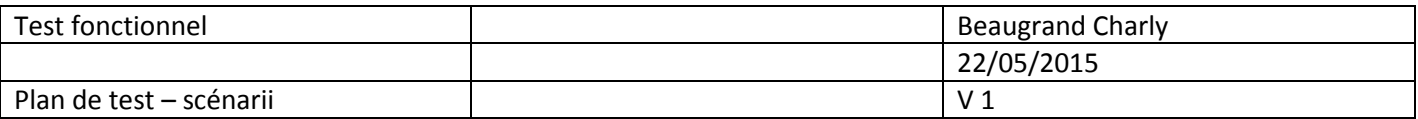

Code scénario : [QCM]-[Ajouter-question] Cas d'utilisation : Ajouter question au questionnaire

Description du scénario : L'utilisateur veut ajouter une nouvelle question au questionnaire.

## Situation initiale :

- L'utilisateur est connecté
- Le questionnaire existe

## Actions :

- 1. Saisir question
- 2. Saisir réponses
- 3. Cocher bonne(s) réponse(s)
- 4. Valider nouvelle question

## Résultat attendu :

4.Question ajoutée au questionnaire

Résultat obtenu :

Code scénario : [Groupe]-[Ajout] Cas d'utilisation : Ajouter groupe

Description du scénario : L'utilisateur veut ajouter un nouveau groupe

Situation initiale :

L'utilisateur est connecté

## Actions :

- 1. Saisir libelle
- 2. Saisir code choisir un questionnaire à associer (facultatif)
- 3. Valider groupe

Résultat attendu :

3. Groupe créé

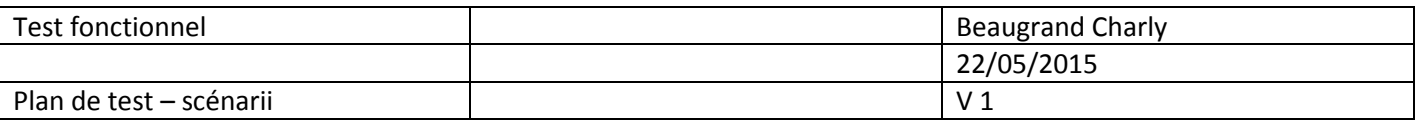

Code scénario : [Groupe]-[Modifier] Cas d'utilisation : Modifier groupe

Description du scénario : L'utilisateur veut modifier un groupe

## Situation initiale :

- L'utilisateur est connecté
- Le groupe existe

## Actions :

- 1. Modifier champs de saisie (Libelle, code)
- 2. Valider modification

## Résultat attendu :

3. Groupe modifié

## Résultat obtenu :

Code scénario : [Statistique]-[Affichage] Cas d'utilisation : Statistique du jour pour un questionnaire

Description du scénario : L'utilisateur veut consulter les statistiques

## Situation initiale :

- L'utilisateur est connecté
- Il y a au moins un questionnaire qui a était fait

## Actions :

- 1. Choisir groupe
- 2. Choisir questionnaire
- 3. Valider choix

## Résultat attendu :

3. Affichage des statistiques